# CECT-V165

# 用户手册

中文版

2005 年 10 月

### 感谢您选购了 **CECT** 手机,为使您的手机使用在最佳状态,请详细阅读本手册。

本用户手册由中电通信科技有限责任公司出版。不做任何担保,中电通信科技有限责任公司 有权随时对手册中可能出现的打印错误、与最新资料不符之处、程序和设备改进做出改动或 改进。这些改动恕不另行通知, 但将会编入新版用户手册中。

版权所有 中电通信科技有限责任公司保留其所有权利。

请注意:

本手册中描述的某些服务/功能并非所有网络均支持。 如果您不清楚能否使用某项服务/功能,请与网络运营商或服务提供商联系。

使用手机前,请先进行屏幕校准、阅读"安全事项"及"维护与保养"两章。

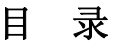

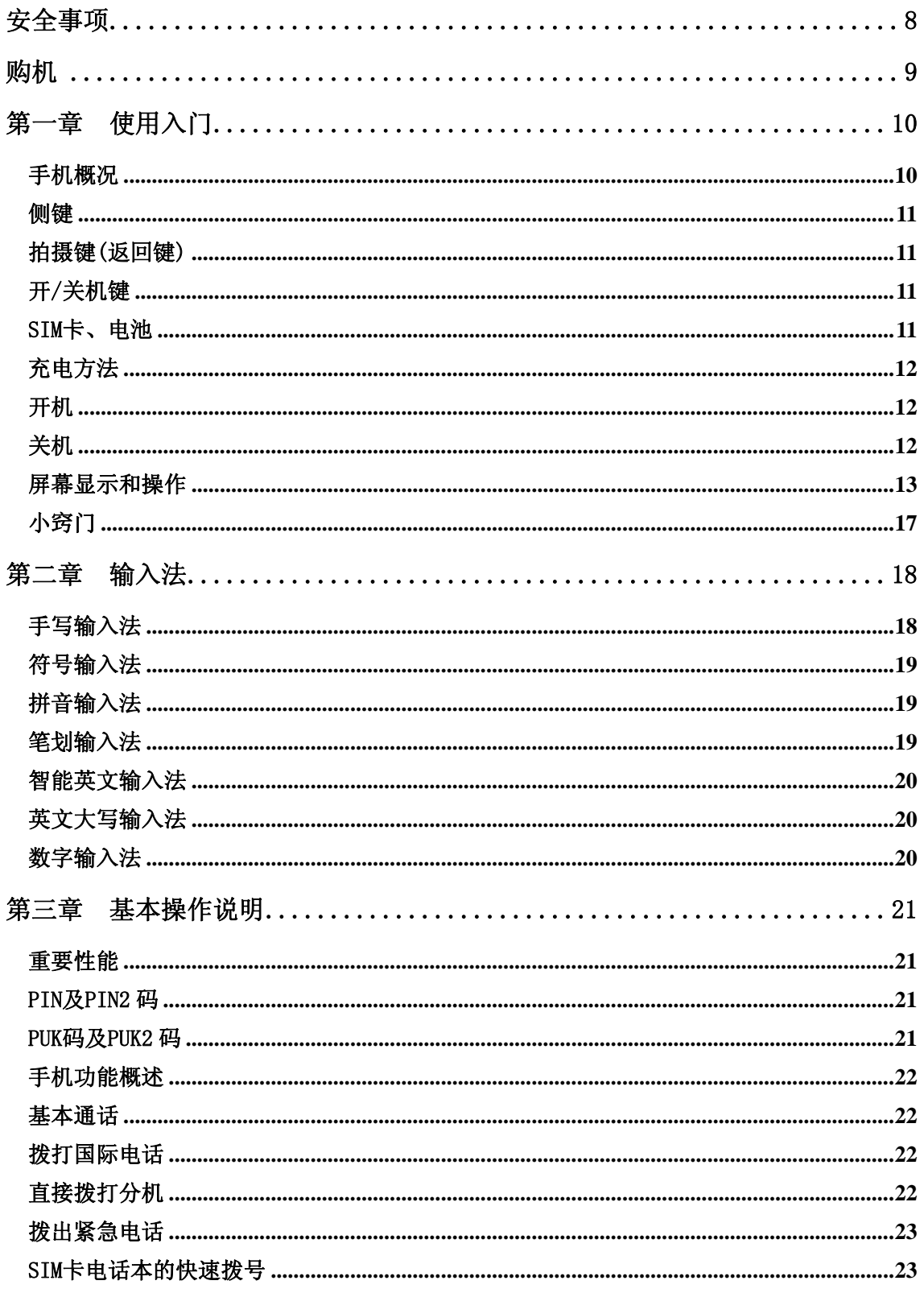

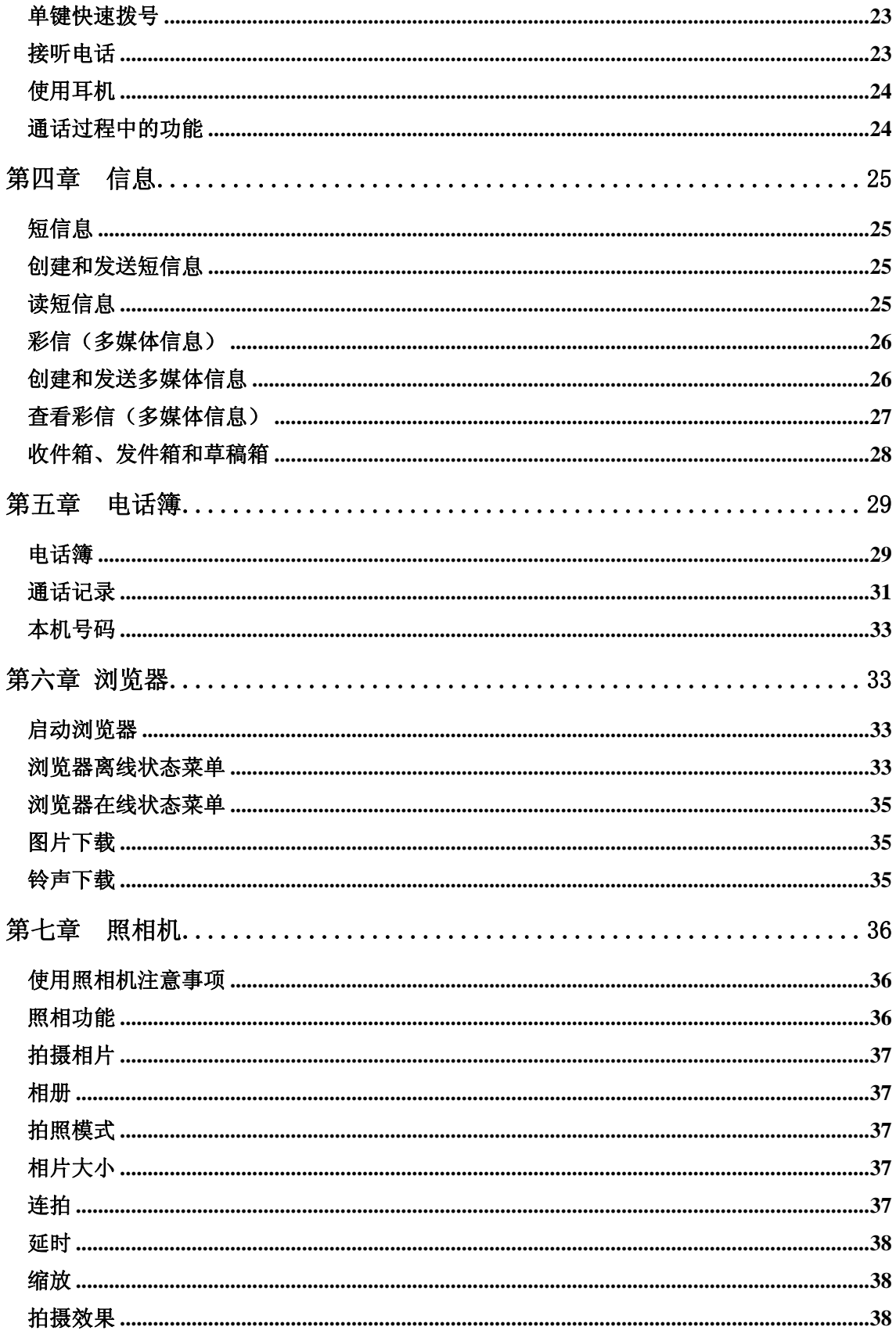

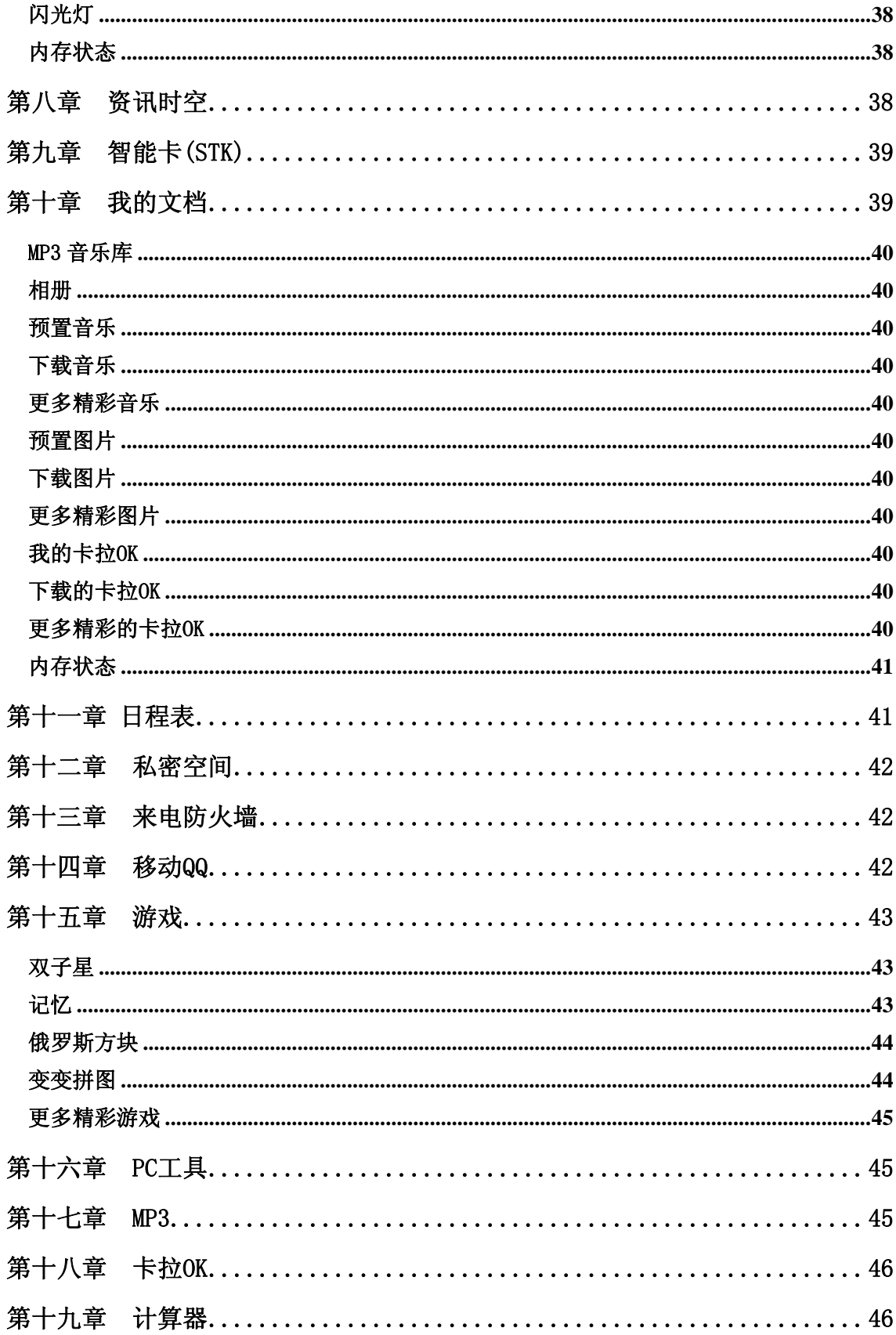

![](_page_5_Picture_4.jpeg)

![](_page_6_Picture_4.jpeg)

# 安全事项

<span id="page-7-0"></span>![](_page_7_Picture_1.jpeg)

请仔细阅读这些简明的规则,以免产生危险或触犯法律。

电池:

不要将电池短路。如果金属物体与电池暴露在外的电极接触,就可能发生短路, 造成财产损失、人身伤害或烧伤。为防止意外漏电,应妥善放置已充电的电池, 特别应注意放在您衣袋、钱夹或其他装有金属物的包中的电池。

![](_page_7_Picture_5.jpeg)

#### 注意行车安全

驾车时请不要使用移动电话。如要使用,请先停好车。

![](_page_7_Picture_8.jpeg)

#### 在飞机上应关机

移动电话可造成干扰,在飞机上使用是非法的,登机前请关掉您的移 动电话。(手机的关机闹钟功能应处于关闭状态)

### 在爆炸地点附近应关机

为避免干扰爆破操作, 在"爆破现场"或张贴"关掉双向无线电"图 标的地方应关闭移动电话。注意有关限制,并遵守任何有关的规定或 条例。

### 在危险品附近要关机

在加油站及靠近燃料和化学制剂等危险物品的地方,请关闭移动电话。

#### 在医院里应关机

![](_page_7_Picture_18.jpeg)

在标明不可使用移动电话的医疗设备附近,请关闭移动电话。移动电 话会干扰植入的心脏起搏器、助听器以及其他医学植入设备。贴近心 脏起搏器使用移动电话会使设备功能紊乱。应避免将话机放在心脏起 搏器上,即上衣袋内。

### 干扰

所有的移动电话都可能会受到干扰,从而影响电话的性能。

![](_page_7_Picture_23.jpeg)

#### 配件和电池

只能使用厂家指定的配件和电池。电池更换不当会造成危险。本机由

CECT 指定的旅行充电器,台式充电座充电,使用其他充电设备将可 能导致危险。

<span id="page-8-0"></span>![](_page_8_Picture_1.jpeg)

### 合理使用电话

在对着话筒讲话时,使天线处于直立状态,高度超过肩膀。在不必要 时,不要接触天线。

![](_page_8_Picture_4.jpeg)

### 紧急呼叫

保移动电话开机且处于服务区内,输入紧急号码,然后按通话键告知 您所在的位置。未经允许,请不要结束通话。

### 购机

您的包装盒内包含如下标准配置: 手机 1 只 电池 1 块 旅行充电器 1 个 手写笔 1 支 以下为可选配件: 电池 数据线 耳机 座式充电器 手写笔 光盘(联机软件)

# <span id="page-9-0"></span>第一章 使用入门

#### 手机概况

注意 请不要用锐利物品触碰触摸屏,并保持触屏笔清洁。当笔头损坏时,请勿使用,以 免损坏屏幕。气温较低时,触摸屏反应速度变慢,属于正常现象。

![](_page_9_Figure_3.jpeg)

![](_page_9_Figure_4.jpeg)

![](_page_9_Figure_5.jpeg)

#### <span id="page-10-0"></span>侧键

在待机状态下或通话过程中,按侧键可调节听筒音量。

#### 拍摄键(返回键)

- 1. 待机状态下按拍摄键可直接进入拍摄状态。
- 2. 进入菜单后按返回键可返回操作的上一步,或退出。

#### 开/关机键

进入菜单后按开/关机键可直接退出到退出待机画面。

#### SIM 卡、电池

SIM 卡(用户身份识别模块)内包含话机的号码和服务项目的详细信息,并可以用来存储电 话号码及存放个人信息。

注意 将 SIM 卡放在小孩触摸不到的地方。

注意 SIM 卡及其触点很容易划痕或由于弯曲而损坏,应小心使用、插入或取出 SIM 卡。

注意 不要让 SIM 卡接触静电、灰尘或浸水。

注意 关机并卸下电池后才可安装 SIM 卡。

按以下步骤安装电池和 SIM 卡:

- 1. 手机正面朝下,掌心向上握住机身;
- 2. 另一只手的拇指向下推动电池卡扣,电池自动弹起;
- 3. 将 SIM 卡插入卡槽, 确保 SIM 卡的切角对准卡槽的切角, 并使金属面朝下;
- 4. 使电池金属触点与手机金属触点对齐,将电池顶部卡片插入电池舱顶部的插槽中;
- 5. 按下电池的另一端,直至电池完全卡入电池舱中。
	- $\heartsuit$  提示 如果 SIM 卡发生故障, 请与您的网络服务供应商联系。
	- ◆ 提示 本款手机的电池容量为 600 毫安时, 待机时间约为 120-160 小时。系统环 境、手机的设定或进行游戏功能均会影响手机的待机时间。
	- ♀ 提示 电池性能及其维护
		- 1. 本手机由充电电池供电。
		- 2. 注意新电池只有在两、三次完全充电和放电的周期后才能达到最佳性能。
		- 3. 电池可以充电、放电几百次,但最终会失效。当电池工作时间(通话时间和 待机时间)明显缩短时,就该更换新电池了。
		- 4. 只使用手机制造商认可的电池,并仅使用手机制造商认可的充电器为电池充 电。充电器不用时,请切断电源。不要把电池连接在充电器上超过一个星期, 因为过度充电会缩短电池的寿命。如果已完全充电的电池搁置不用,电池本 身在一段时间后会放电。
		- 5. 温度过高或过低会影响电池的充电能力。手机充电时的更理想环境温度范围 为 0~45℃。
		- 6. 不要将电池挪作它用。
- <span id="page-11-0"></span>7. 切勿使用任何受损的充电器或电池。
- 8. 不要使电池发生短路。当您把备用电池放在口袋或包中时,里面可能会有些 金属物体(如硬币、别针或笔等),如果它们偶然地直接将电池的"+"极和 "-"极(即电池上的小金属条)连接,就会发生短路。短路会损坏电池或 连接物。
- 9. 如果把电池放在过热或过冷的地方,会减少电池的容量和寿命。应尽量将电 池温度保持在 15℃和 25℃之间。手机电池过冷或过热可能会造成手机暂时 无法工作(即使手机电池处于电量充足的情况下)。
- 10. 不要将电池掷入火中。
- 11. 请按规定处理电池(如回收)。不可将电池作为生活垃圾处理。

#### 充电方法

当电池电量低于工作电压时,屏幕会显示空电池图标。同时手机会发出提示音和提示信息。 如不及时充电或更换电池,一段时间后,手机会自动关机。

本机所附电池为可充电锂电池。请使用原厂充电器及电池,以保证手机的使用寿命。 小心地将充电器的插头插入手机底端的插槽中。

- 1. 将充电器连接到电源插座上。在关机状态下充电,显示屏上会显示"正在充电"。在开机 状态下充电, 电池指示图标闪烁, 电量的格数不断地增加, 手机仍可以正常使用。
- 2. 电池充电完毕后,电池指示图标停止闪烁。如果手机处于关机状态,显示屏上会显示"充 电完成"。
- 3. 断开充电器与电源和手机之间的连接。
- 4. 请使用移动电话制造商认可的充电器,并于使用前参考充电器上的说明。

#### 开机

在手机关闭状态下,按住开/关机键持续3~5秒钟,可打开手机。如您为首次开机,则需先进 行屏幕校准。依照屏幕显示的提示,用触笔点击十字中心,准确点击3次后,屏幕显示"校准 成功"。开机过程中,会听到开机音乐,屏幕显示开机动画。打开手机后,如果设置了PIN码, 话机会提示输入PIN码。如果设置了手机上锁,话机会提示输入手机密码。如果没有插入SIM 卡,手机会作出没有SIM卡的提示,可选择是否关机。

 $\heartsuit$  提示 有关设置 PIN 码的方法,请参见"安全设置"的有关内容。如果 PIN 码输入正确, 话机开始进行网络注册过程。注册成功后,显示待机界面。

#### 关机

在手机待机状态下,长按开/关机键,直至屏幕显示关机动画。关机过程中可听到关机音乐。

#### <span id="page-12-0"></span>屏幕显示和操作

本款手机是全新的通讯产品,支持键盘和手写双输入功能。使用配套的触屏笔可以点按屏幕 选择功能、写字及输入信息。屏幕显示根据功能改变而变化,您可以根据屏幕提示进行操作。

#### 内部显示功能

![](_page_12_Figure_3.jpeg)

可通过点击上移按键、下移按键或拉动滑动条来显示屏幕菜单。

也可以在键盘上按下对应的菜单前的数字选择相应菜单。

显示屏下角的图标表明左右功能键当前的功能,按左右功能键可以使用这些功能。按确认键 可以直接使用显示屏中间图标的功能。您也可以直接点按功能图标,使用相应功能。

注意 本手册中的图示仅为参考,用于功能说明。可能与您的手机不符,请以手机为准。

- 1. 状态栏中的图标显示手机的各种工作状态,包括:
	- [id]<br>同 信号强度指示:显示手机的信号强度,竖形条越多,表示信号越强。
	- 価 电池电量指示:显示电池电量,满格,电量充足;无格显示,需要立即充电。
	- 图 闹钟图标: 用于标识当前已设定了闹钟功能。
	- **。**<br>《 彩信图标: 当收到一条新彩信时, 显示该图标。
	- 3 呼叫转移: 用于标识当前是否设定了呼叫转移功能。
	- 50<br>预设模式:用于标识已设定情景模式中的标准模式。
	- $\Box$  户外模式: 用于标识已设定情景模式中的户外模式。
	- 3 会议模式: 用于标识已设定情景模式中的会议模式。
	- 3 静音模式: 用于标识已设定为静音模式。
	- <sup>6</sup>GPRS 功能: 表示正在使用 GPRS 功能。
	- 속 静音:己关掉铃声
	- 60 耳机: 用于表示已插入耳机。
	- <mark>需</mark>转移提示: 所有拨往第 1 及 2 线的来电已被转移至指定号码(只适用于能够支持 ALS 功能之 SIM 卡)
	- 3 转移提示: 所有拨往第 1 线的来电已被转移至指定号码(只适用于能够支持 ALS 功 能之 SIM 卡)
	- <mark>卷</mark>转移提示: 所有拨往第2线的来电已被转移至指定号码(只适用于能够支持 ALS 功 能之 SIM 卡)

![](_page_14_Figure_0.jpeg)

<mark>L2</mark><br>第二线: 2 线号正在使用中

![](_page_14_Figure_2.jpeg)

- 35<br>普接收到的彩信没有读。
- B 振动提示:己激活振动装置。
- 33 浏览器快捷图标:点击可直接进入浏览器菜单。
- 资讯时空快图标:点击可直接进入资讯时空菜单。
- 2. 功能图标:点按功能区中的图标,可以进入相应的功能屏幕。

![](_page_14_Figure_8.jpeg)

电话簿:记录联系人信息、通话记录及本机号码。

![](_page_14_Figure_11.jpeg)

划览器 浏览器: WAP 浏览器, 访问互联网。

![](_page_14_Picture_13.jpeg)

照相机: 启动拍照功能。

- 智能卡: 进入 STK 功能, 显示服务列表。
- 

家观察 资讯时空: 进入资讯时空增值业务菜单。

我的文档:显示各类多媒体文件列表,进行查看和管理。

kπ

日程表:内置多种常用工具。

科密室间 私密空间: 可防止他人未经授权而使用或查看通话记录、电话本、信息或相册。

<span id="page-15-0"></span>![](_page_15_Figure_0.jpeg)

游戏:内置 4 种游戏。

移动 QQ: 使用移动 QQ 功能。

**表**<br><sup>表电脉结</sup> 来电防火墙: 设置来电防火墙可成功地阻截您不想接听的来电。

![](_page_15_Picture_4.jpeg)

MP3: 启动 MP3 播放器,播放机身存储的 MP3 格式音乐文件。

![](_page_15_Picture_6.jpeg)

BC工具: 启动 PC 数据同步功能, 用来传输图片/铃声文件等。

- 他 卡拉 OK: 进入卡拉 OK 功能菜单。
- E

n

**Cil** 

**计算器:** 启动计算器功能, 可进行简单运算。

![](_page_15_Picture_11.jpeg)

世界时间: 用来查询各大城市的当前时间, 和该城市的地理位置

![](_page_15_Picture_13.jpeg)

特題式 情景模式: 用来选择通话环境及设定与声音有关的功能。

![](_page_15_Picture_15.jpeg)

网络:用来设定呼叫转移、呼叫等待、选择网络等功能。

![](_page_15_Picture_17.jpeg)

通话:用来设定是否隐藏电话号码、自动重拨、线路选择等功能。

![](_page_15_Picture_19.jpeg)

安全:用来设定话机锁、PIN 码、恢复出厂设置及更改手机密码。

其他: 用来设定时间/日期、一键报时、整点报时、IP 拨号、合盖自动锁、屏幕校 准等功能。

品品 显示:用来设定墙纸、显示屏对比度、语言、欢迎词、背景灯等功能。

3. 按键说明

![](_page_15_Picture_170.jpeg)

![](_page_16_Picture_158.jpeg)

#### 接听电话

当有电话呼入时,会显示来电动画,如果手机中保存有该来电者的姓名,则手机的显示屏显 示其姓名。若手机中未保存来电者的姓名,则只显示来电号码。点按"接听"图标或者按"发 送键"即可应答来电。如果您设置"开盖接听"为"开",则开盖即可接听来电。

#### 接收信息

手机接收到信息后,显示屏提示收到新信息,此时你只要点击待机屏幕上的"一条新信息", 即可进入查看信息或点击屏幕的其它位置,进入菜单查看。

#### 闹钟提示

当设置的闹钟到时间时,手机会发出提示,外部显示屏将显示闹钟提示文字。

#### 小窍门

(1) 在任何菜单时,点击触摸屏上下面的标志,可以迅速进入相应的菜单(依次为: 电话簿、信息、日程表、拔号盘),若点击拨号盘的快捷键会进入下面的画面:

<span id="page-17-0"></span>![](_page_17_Picture_0.jpeg)

待机状态下,点击 ◆■ 可立即进入"浏览器"菜单;点击 ◆■ 可立刻进入"资讯时空"菜单。 如果不是在待机状态下点按这此快捷按键,会提示"是否退出其它应用菜单?"点击"是" 立即退出现在的菜单,进入您点击的菜单;点击"否"即取消该操作。

(2)当手机处于锁上状态,可按"发送键"此时会提示:请按"挂断键"解锁,这时再按"开 /关机键"即可解除锁定状态。

#### 关于手册中描述操作的词汇及使用的图片

"点按"是指用触屏笔点击屏幕某位置,然后快速离开屏幕。 本手册中使用的图片仅为功能示意图,可能与您的手机显示有所不同,请以手机显示为准。

# 第二章 输入法

本话机提供了多种便捷的文字输入方法以配合其他功能的使用。一般在需要输入文字的地方, 点按文字输入区即可进入文字输入屏幕,可以选择包括手写和键盘输入等方法。

提示 点按需要输入文字的区域进入输入法,输入屏幕中会自动以该区域的输入方式显示 输入法。

#### 手写输入法

手写输入是本机文字输入的重要特点,采用文字识别的先进技术,使您方便、快速地使用触 屏笔输入中文、英文等各类信息。在各种需要文字输入的功能中均可以使用。

![](_page_17_Picture_10.jpeg)

1.在文字编辑框中,使用以下方法切换输入法:

<span id="page-18-0"></span>(1)按"#"键切换到所需输入法;

(2)直接点按屏幕"手写"等输入法标志,切换到所需输入法。

2.在编辑框中光标指示汉字将要显示的位置;

3.在手写输入法状态,使用触屏笔在手写区内写字,抬笔后屏幕将显示自动识别的汉字,并 在候选字区显示备选汉字。如屏幕显示不是您需要的汉字,您可以点按候选区域中的候选汉 字。本手机支持汉字联想功能,点按屏幕中的候选字后,会显示可以和该字组成常用词的第 二个字。

4. 在手写输入过程中,需要输入"空格"、"数字"、"符号"可点击屏幕上相应的标志,进入 选择。或按"\*"号切换相应的输入内容。

#### 符号输入法

在各输入法中,都可以按"\*"键(手写输入法除外)进入标点菜单,选择您要的标点符号。

#### 拼音输入法

选择"拼音"后如图所示,用拼音方式输入汉字:按照所需要汉字的拼音顺序,按键盘中对 应的数字键,被输入的字母或字母组合出现在拼音显示区,对应的汉字出现在候选字区。这 时通过"上下侧键"和"确认键"选择好拼音后,上方对应的候选字左侧会出现数字序号, 通过"上下侧键"可显示更多的候选汉字,按键盘中相应的数字键,可完成该汉字的输入。 在没有候选字的状态下,按 "\*"键可显示不同的符号。按 0 键可输入空格。

![](_page_18_Figure_9.jpeg)

#### 笔划输入法

选择"笔划"后,如图所示,用笔划方式输入汉字,通过键盘完成相关笔画输入后,按"确 认键",上方对应的候选汉字左侧会出现数字序号,通过"上下侧键"可显示更多的候选汉字, 按键盘中相应的数字键,可完成该汉字的输入。如果您不确定特定笔划所属的类别,可以按 8 键以代替该笔划,在输入区内会用问号("?")表示该笔划,然后继续输入后面的其他笔划。

![](_page_18_Picture_95.jpeg)

#### <span id="page-19-0"></span>[智能英文输入法](#page-18-0)

选择"QEng"后,用键盘输入若干英文字母后,被输入的字母组合出现在候选区,可通过"上 下侧键"选择,确认键完成所选择内容的输入,该单词将显示在输入栏中光标处。

![](_page_19_Picture_2.jpeg)

#### 英文小写输入法

选择"abc"后, 如图所示, 通过连续按键盘上相应的数字键输入小写英文字母。

![](_page_19_Picture_5.jpeg)

#### 英文大写输入法

选择"ABC"后, 通过连续按键盘上相应的数字键输入大写英文字母。

![](_page_19_Picture_8.jpeg)

#### 数字输入法

选择"123"后,通过按键盘直接输入数字。

![](_page_19_Picture_11.jpeg)

# <span id="page-20-0"></span>第三章 基本操作说明

#### 重要性能

GSM GPRS 手机几乎可以在有双频网络的任何地方使用。您的手机具有以下主要性能:

- 键盘和触摸屏双操作方式
- 128 \* 160 像素,65K 色的 TFT 彩色触摸屏
- MP3 音乐播放
- 卡拉 OK
- 130 万像素摄像头
- 资讯时空
- 来电防火墙
- 私密空间
- 信息功能(SMS/EMS/MMS)
- 4 个游戏
- 40 和弦 YAMAHA 铃声
- 手机电话本可保存 500 条电话本记录
- GPRS 上网
- PC 工具
- 移动 QQ
- 计算器
- 世界时间
- 日程表
- 闹钟
- STK

#### PIN 及 PIN2 码

- PIN 码: PIN 码(个人识别码)可防止他人未经您的许可使用您的 SIM 卡。PIN 码通常随 SIM 卡一起提供。如果启用了 PIN 码功能, 则每次开机时手机都会要求输入 PIN 码。如 果连续三次输入错误的 PIN 码, SIM 卡将自动上锁, 并显示 SIM 卡已锁信息, 应输入 PUK 码解锁。
- PIN2 码: 对于使用 SIM 卡的某些特殊功能需要一个 PIN2 码, 网络运营商一般不提供该号码, 详情请与您的网络运营商联系。如果连续三次输入错误的 PIN2 码,则应输入 PUK2 码解锁。

#### PUK 码及 PUK2 码

PUK 码: 要更改被锁定的 PIN 码,需要使用 PUK 码 (个人解锁码)。PUK 码通常随 SIM 卡一起

<span id="page-21-0"></span>提供。如果 PUK 码未随 SIM 卡提供,请向为您提供 SIM 卡的运营商索取。如果连续十 次输入错误的 PUK 码, 则 SIM 卡将被永久锁住。用户不能改动 PUK 码。如果丢失, 应 与网络运营商联系。

PUK2 码: PUK2 码通常不随 SIM 卡一起提供, 在更改被锁定的 PIN2 码时, 需要使用 PUK2 码。 如果连续十次输入错误的 PUK2 码, 则将永久无法使用需要 PIN2 码的功能。

#### 手机功能概述

- 多媒体信息服务(Multimedia Messaging Service, MMS):本手机可发送由文字、图片和声 音组成的多媒体信息,并可以接收包含文字、图片和声音的信息。您可以 将图片和声音存储在手机内,以对手机进行个性化设置。
- 合成音铃声(MIDI):合成音由若干个同时播放的音色组成,这样可以使通过扬声器发出的声 音像真正的乐曲一样动听。合成音可用于铃声和信息提示音。您可以通过 多媒体信息服务接收合成音铃声。
- 通用分组无线业务(General Packet Radio Service, GPRS):采用 GPRS 技术,用户可以使 用手机通过基于 IP (Internet Protocol,网际协议)的网络发送和接收数 据。就此而言,GPRS 是一种数据传输方式,它支持用户无线接入互联网等 数据业务。使用 GPRS 技术的应用包括 WAP 服务、多媒体信息服务、电子邮 件等。

#### 基本通话

当手机进入服务区后,显示屏上会出现一个逐渐升高的条形图<mark>和</mark>

除了在输入区号和电话号码后需按发送键以外,用本手机拨打电话与通常按键电话的操作完 全一样。拨打国际长途时必须先输入国际长途代码。

#### 拨打电话

1、键入电话号码,检查屏幕上显示的电话号码。

2、按发送键拨出。

♀ 提示 正在呼叫时,屏幕上会显示所呼叫的号码或是电话簿中存储的姓名(如果已将姓名和 相应的号码存储在手机或SIM卡的电话簿中)。

#### 拨打国际电话

在号码前插入国际长途电话前缀"+"(按住"0"键几秒钟,"+"将自动出现在号码栏中), 然后输入国家区号和电话号码,按发送键即可拨出国际长途电话。

#### 直接拨打分机

本手机允许您直接拨打分机号码。您可以在电话号码数字序列间插入一个暂停符号"P";在

<span id="page-22-0"></span>有暂停的地方,拨号时话机会延迟拨号,等待对方总机应答。一旦应答,话机会继续自动拨 出分机号码。插入暂停符号的步骤是:

- 1. 请先长按开/关机键,打开手机(备注:必须有能注册上网络的 SIM 卡)。
- 2. 按一般拨号方式,输入总机电话号码,然后长按"\*"键输入暂停符号"P",输入分机号 码。
- 3. 按发送键即可拨叫该号码。总机接通后,手机会自动拨出分机号码。

#### 拨出紧急电话

您的服务供应商设置了一个或多个能够在任何情况下呼出的紧急电话(如 112)。只要在网络 服务区内,输入紧急电话号码,然后按发送键,即使没有 SIM 卡,也可以拨叫紧急电话。 注意 本功能需网络支持。

#### SIM 卡电话本的快速拨号

如果您在 SIM 卡中存有号码,可直接拨出这些号码(可存入 SIM 卡的号码数量,取决于 SIM 卡类型)。用这种拨号方式,无需逐位输入号码。

- 1. 在待机状态下,通过键盘输入 SIM 卡中存储号码的位置号;
- 2. 然后按"#"键,屏幕显示联系人姓名,如无姓名,则显示号码;
- 3. 按发送键或左软键即可拨叫该号码。

#### 单键快速拨号

如果您在 SIM 卡中存有号码,在待机状态下,长按数字键 2-9,可以直接拨出保存在 SIM 卡 中位置是 2—9 的号码。

♀ 提示 长按数字 1 键可以呼出语音号码。

◆ 提示 如果 SIM 卡中位置 2-9 没有设置对应的单键拨号的号码, 在待机状态下长按该数 字键,话机将提示"无效地址"。

#### 接听电话

当有电话呼入时,

- ·来电铃声(已预先设定好)。
- 当有来电时, 按接听标识或"发送键"即可接听来电。按挂断标识或"开/关机键"可拒绝 来电。
- 当"开盖接听"设置为"开"时,开盖即可接听来电。
- •当"任意键接听"设置为"开"时,按任意键(右软键和开/关机键除外)可以接听来电。
- 已接听来电保存在"通话记录"的"已接来电"列表中。

#### <span id="page-23-0"></span>使用耳机

- 1. 连接耳机——将耳机连接线的插头插入手机底部的插槽中。耳机上有微型麦克风,可用于 通话。
- 2. 在使用耳机时接听来电——用户可以按耳机上的遥控键来接听和挂断电话。长按遥控键表 示拒绝来电;短按遥控键表示应答来电。通话过程中短按遥控键可以挂断电话。
- 提示 使用耳机会使您对周围环境声音不敏感,请不要在可能威胁到您安全的情况下使用 耳机。

#### 通话过程中的功能

注意 是否能够使用取决于网络服务供应商是否提供此功能,以及您是否申请了此功能。

在通话过程中,您可以执行许多其他操作。在通话过程中,按"确认键"或点按屏幕下方的 "选项",进入通话中菜单。菜单的内容包括:新拨号、保留来电、静音、电话簿、信息、结 束通话。

在通话过程中:

新拨号

按"确认键"或点按屏幕下方的"选项",从菜单中选择"新拨号",可拨打第 2 个号码。

#### 保留来电

按"确认键"或点按屏幕下方的"选项",从菜单中选择"保留来电",可保持现有的通话状 态,继续执行其他拨号操作。使用该方法,您可以轮流和两个通话中的任何一方通话。但在 同一时刻,只有通话方能够听到您的讲话,被保持的一方则无法听到。

静音

按"确认键"或点按屏幕下方的"选项",从菜单中选择"打开静音",可暂时关闭话筒。如 需恢复通话,可点按右下角"解除静音",或从"选项"中选择"解除静音"恢复通话。

信息

按"确认键"或点按屏幕下方的"选项",从菜单中选择"信息",可进行与短信相关的操作。 联系人可以编辑也可以进入电话簿中进行选择。

#### 电话簿

按"确认键"或点按屏幕下方的"选项",从菜单中选择"电话簿",可进行与电话簿相关的 操作。

#### <span id="page-24-0"></span>结束通话

按"确认键"或点按屏幕下方的"洗项",从菜单中选择"结束通话",可挂断电话。

# 第四章 信息

在"信息"应用程序中,您可以创建、发送、接收、查看、编辑和修改:

- 彩信息
- 短信息

#### 短信息

"短信息"是指各移动电话用户之间专门为传递信息而使用的文字消息。当收到短信息时, 手机会:

- 1. 主屏幕上会出现"1条新信息",显示屏上会显示一个信息图标<mark>図</mark>.
- 2. 显示屏上的信息图标会一直显示,直到用户阅读过所有未读短信;
- 3. 点按显示"X 条新信息"处,手机会立即查阅已收到的并存储在 SIM 卡或话机中的短 信息;
- 4. 存储在 SIM 卡上与存储在话机上的信息图标不同。

#### 创建和发送短信息

- 1. 在待机状态下, 按屏幕下方第 2 个图标或者通过主菜单进入"信息"。选择"短消息"一> "新建",进入编辑短信界面;
- 2. 在上述界面下可编辑短信内容,关于文字输入的详细方法可参考"输入法"。
- 3. 当创建了一条短信息后,点按"选项"或按"确认键",可从菜单中选择:"发送"一如果 选择该选项,手机将按照输入的电话号码把该短信息发送出去;"增加收件者"-如果选择 该选项,则可以继续添加收件人;"删除收件者"-如果选择该选项,则可以删除已选定的 收件人; "删除全部收件"一如果选择该选项, 则删除全部的收件人。
- ♀ 提示 当您通过短信息网络服务发送信息时, 手机可能会显示"发送成功"字样。这表示 手机已经将信息发送至 SIM 卡内设置的信息中心号码。但不表示已将信息发送至指 定目的地。有关短信息服务的更多详情,请向您的服务供应商咨询。如发送失败,该 信息将被保存在发件箱中。

#### 读短信息

1. 在"信息"子菜单中,点按"收件箱",屏幕列出收件箱中的所有信息,不同的信息类型 用不同的图标表示。点按某一短信息,即可阅读该信息内容。

- <span id="page-25-0"></span>2. 在信息列表界面中,按"确认键"或者点按"选择",即可阅读所选定的信息。
- 3. 阅读信息详细内容时按"确认键"或者点按"选择",可进行如下功能操作:
	- —删除:可删除本条信息。
	- —回复短信:可直接给发信人回复短信息。
	- —转发:可将此信息发送给其他人。
	- —加入黑名单:可限制该号码发送短信给本机。
	- —复制到手机:可将短信息复制到话机中。
	- —拨号:可直接拨打该短信发送号码。
	- —储存号码:可将发信人号码存储到话机或 SIM 卡中。

#### 彩信(多媒体信息)

注意 此功能仅当您的网络运营商或服务供应商支持时才可使用。只有具备兼容的多媒体 信息或电子邮件功能的设备才能接收和显示多媒体信息。

彩信可以包含文字、图片和声音片段。如果多媒体信息的大小超出限制(50K),手机将不能 接收该信息。彩信是中国移动通信推出的多媒体信息业务。它最大的特色就是支持多媒体功 能,能够传递功能全面的内容和信息,这些信息包括文字、图像、声音等各种多媒体格式的 信息。彩信业务可实现即时的手机端到端、手机终端到互联网或互联网到手机终端的多媒体 信息传送。

多媒体信息服务支持以下格式:

- ·图片:GIF、JPEG、BMP 和 WBMP。
- ·声音:MIDI、WAV、MMF。
- ·文本:TXT。

#### 创建和发送多媒体信息

要设置收发彩信,请参见"彩信设置"。有关彩信服务的可用性及申请方法,请向您的网络运 营商或服务提供商咨询。

- 1. 在待机状态下, 按屏幕下方第 2 个图标或者通过主菜单进入"信息"。选择"彩信"->"新 建",进入编辑彩信编辑界面
- 2. 编辑完毕后,点按屏幕上的"发送到"处,可以选择收件人的号码。
- 3. 点按"输入主题"的空白处,可编辑彩信的主题。
- 4. 本手机支持编辑多帧彩信,可以增加、删除一个幻灯片。此时,点按"选项",可执行如

<span id="page-26-0"></span>下功能:

- ——编辑文字;
- ——新增图片;
- ——新增音乐;
- ——预览;
- ——新增版页;
- ——删除版页;
- ——储存;
- ——发送;
- 5. 进入"选项"菜单后,点按"编辑文字",进入文字编辑界面,完成文字输入后,点按"确 定"。
- 6. 点按"新增图片", 进入选择目录, 目录归为三种类型, 下载图片、相册和部分预置图片。 选择目录后,手机将自动搜索到能够用于发送的图片列表。点按"确定",将图片附加到 正在编辑的彩信中。
- 7. 点按"新增音乐档案",进入选择目录,目录归为三种类型,下载音乐和部分预置音乐。 点按"确定",将声音文件附加到正在编辑的彩信中。
- 8. 点按 "预览",可预览整个 MMS 信息效果。
- 9. 信息编辑完成后,点按 "发送"即可实现彩信的发送过程,如果不想立即发送,也可以 点按 "存储"存储至"草稿箱"待以后发送。
- 10.发送一条多媒体信息可能比发送一条文字信息需要更长的时间。如果发送失败,信息会保 留在"发件箱"中,您可以选择重新发送。

#### 查看彩信(多媒体信息)

- 1. 在"彩信"子菜单界面点按"收件箱",屏幕列出收件箱中的所有彩信,点按某一条多媒 体信息,即可查阅该信息。
- 2. 阅读彩信详细信息界面下,点按左下角的"选项"或按"确认键",可执行阅读、回复、 转发、删除等功能。可进行如下功能操作:
- —下一页:可查看下一页彩信内容。
- —上一页:可查看上一页彩信内容。
- —回复:可直接给发信人回复彩信。
- —转发:可将此信息发送给其他人。
- —删除彩信:可删除本条信息。
- —储存物件:存储彩信中包含的图片或声音文件。
- —储存号码:可将发信人号码提取并存储到话机或 SIM 卡中。
- —属性:察看此条彩信的相关属性。

#### <span id="page-27-0"></span>收件箱、发件箱和草稿箱

- "收件箱"中包含收到的信息。
- "发件箱"中存储的是已经成功发送的信息。
- 在"发件箱"中查阅短信息详细信息界面下,点按"选项",可执行如下操作:
	- ·删除:将发件箱中的信息删除;
	- ·发送:直接发送信息;
	- ·修改:重新编辑当前的信息;

"草稿箱"用来存储待留以后发送的信息。

- 在"草稿箱"中查阅短信息详细信息界面下,点按"选项",可执行如下操作:
	- ·删除:将发件箱中的信息删除;
	- ·发送:直接发送信息;
	- ·修改:重新编辑当前的信息;

△注意 为有效利用话机的存储空间,要养成定期清除"发件箱"里的旧信息的习惯。

#### 短信服务中心地址设定

在发送短信息之前,有可能使用该选项键入短信息服务中心的号码。该号码是由移动电话服 务供应商提供的。如果用户已经键入过一个短信息服务中心号码,该号码将会显示在屏幕上。 可以根据需要使用、修改或删除这个号码。

注意 如果设置了错误的短信息服务中心号码,将导致无法接收短信息,具体号码请向服 务供应商咨询。

#### 短信有效期

此选项可以让您设定短信息在短信息中心的存储时限。短信息可能因您某些原因而暂时无法 由短信息服务中心发出,您可以选择由短信息中心保留信息,直到超过存储时限为止。

- 1. 在"短信息"子菜单中。点按"短信设定"。
- 2. 点按"有效时限",进入菜单列表,选择时间值并点按"选择"完成设置。

#### 发送报告

此选项可请求网络为您发送信息发送情况报告。以便对方接到您的短信后您可以得到提示。

·彩信设置

#### 彩信服务中心:

<span id="page-28-0"></span>z 彩信服务中心的URL地址,默认设置为[http://mmsc.monternet.com](http://mmsc.monternet.com/)

#### 网关

● 网关 IP 即彩信网关的 IP 地址, 默认设置为  $10.0.0.172$ 。

#### ·语音信箱

您可以使用"语音信箱号码"功能储存语音信箱的电话号码。您的服务供应商将为您提供该 号码。当您不能接听电话时,将来电转接到语音信箱服务号码,就可以让对方给您留言,留 言保存在服务网络的语音信箱系统中,您可以访问语音信箱系统收听留言。但如果输入了不 正确的号码,会导致不能正常使用语音功能。

#### 更改语音信箱号码

在"信息"子菜单中点按"语音信箱",即可进入设置语音信箱号码的界面。

### 第五章 电话簿

电话簿用来记录与您进行通信的联系人的各种信息,包括姓名、移动电话、家庭电话、办公 室电话、传真等各种信息。在输入了联系人后,就能够方便地利用这些信息打电话、发信息 等,还可对联系人分组储存。

您可将电话号码及其相关的姓名储存到手机的存储器(内部电话本)或 SIM 卡(SIM 电话本) 中。内部电话本(手机中)可存储 500 个联系人信息。SIM 卡电话本存储电话条目因 SIM 卡类 型不同而不同。

除 SIM 卡外,其他分类的联系人资料都存储在话机中。并且 SIM 卡中保存的联系人资料一般 仅包括姓名和一个号码(取决于您所使用的 SIM 卡的种类和服务),而话机中存储的资料种类 则丰富得多。但当您更换使用其他的话机时(仍使用原 SIM 卡), SIM 卡中存储的资料仍然可 以使用,而存储在话机中的信息则不能随 SIM 卡带走,只能留在原话机中,除非您将某个联 系人信息资料复制到 SIM 卡上, 但有部分信息会丢失。

在主菜单中点按 。

#### 电话簿

它们都有查询、列表、新增、生日提示、复制、组别、存储状态、全部删除的菜单。

·添加新的联系人

1. 在"电话簿"子菜单中,选择"新增"。

2. 进入联系人信息编辑界面,可编辑相关的联系人信息

3. 点按"确定"或按"确认键"保存所输入的信息,点按"返回"退出。

#### ·联系人详细信息下的功能菜单

存储在 SIM 卡中的联系人信息菜单: 拨号――您可以直接呼叫联系人。 IP 拨号――您可以使用 IP 方式拨叫该号码。 加入黑名单——可以限制与该联系人的通话。 发送短信――您可以直接给联系人发送短信。 修改――可重新编辑联系人姓名、电话号码。 删除纪录――可将该联系人删除。

存储在话机中的联系人信息菜单:

拨号――您可以直接呼叫联系人。

IP 拨号――您可以使用 IP 方式拨叫该号码

加入黑名单——可以限制与该联系人的通话。

发送短信――您可以直接给联系人发送短信。

修改――可重新编辑联系人姓名、电话号码。

指定组别――设定该联系人的分组信息;

指定铃声――从"我的音乐"中设定该联系人的来电铃音;

大头贴一一从"相册"中选择相片并设定为该联系人的来电大头贴;

设置为默认――将当前选择的号码作为该联系人的默认拨打号码;

删除纪录――可将该联系人全部信息删除

删除号码――删除当前选择的号码信息;

·复制联系人信息资料

您可以将联系人的资料信息在 SIM 卡与话机之间相互复制。点按"手机到 SIM 卡"(或者"SIM 卡到手机"), 选择"所有"或"一个接一个"。

―所有:

您可一次性的将 SIM 卡中的信息资料复制到话机中,也可以将话机中的信息复制到 SIM 卡中。 (话机与 SIM 卡需要有足够的存储空间)

―一个接一个:

<span id="page-30-0"></span>您可一次将多条记录的姓名和电话号码从话机复制到 SIM 卡,或者从 SIM 卡复制到话机。

注意 能够将多少联系人的信息复制到 SIM 卡取决于 SIM 卡的容量;能够将联系人的什么信 息复制到 SIM 卡取决于 SIM 卡的功能。

#### ·删除联系人

全部删除:

在电话簿"选项"菜单中选择"全部删除",将一次性全部删除所有联系人。

#### ·查询联系人

- 1. 在手机电话簿或 SIM 卡电话簿的子菜单下, 选择"查询"。
- 2. 输入要查找的姓名,点按"找寻"或按"确认键"。如果电话簿中存有该联系人,则屏幕 直接显示到该联系人处;
- 3. 也可以点击"列表"进入电话簿记录列表界面。
- 4. 点按"查看"查看电话号码。

#### ·列表

可直接查询所有记录

点按右上角"查询"按钮,可实现首字母的快速查找功能。

#### ·查看存储状态

您可以查看 SIM 卡和话机的存储状态,以便有效地利用存储空间。

1. 在电话簿子菜单中选择"存储状态"。

2. 进入查看界面后,屏幕显示 SIM 卡和话机的使用状况。

#### 通话记录

本手机可以记录已拨电话、已接电话和未接电话的电话号码,还可记录每次通话和全部通话 的大致时间。在三种通话记录列表中如果电话号码已经存储在电话簿中,则直接在记录列表 中显示对应的存储姓名,否则显示电话号码。

#### ·拨出电话

该功能允许您查看最近拨打的 10 个电话号码的列表,包括已接通的或试拨的电话号码。使用 "已拨电话"功能,可以查看详细信息包括每个拨出电话的姓名、号码、时间和通话时长。 在详细信息界面,点按"选项"或按"确认键",可执行如下功能: —储存:可将该号码直接保存到 SIM 卡或话机中。

- —删除:可将该记录删除;
- —拨号:可直接呼叫该号码。
- —IP 拨号:可通过 IP 方式呼叫该号码。
- —发送短信:可直接给该号码发送短信。

—清除名单:将全部记录删除。

#### ·未接来电

该功能允许您查看最近未接的10个电话号码的列表。使用"未接电话"功能,可以查看详细 信息包括每个未接电话的姓名、号码及时间。在详细信息界面,点按"选项"或按"确认键", 可执行如下功能:

- —储存:可将该号码直接保存到 SIM 卡或话机中。
- —删除:可将该记录删除;
- —拨号:可直接呼叫该号码。
- —IP 拨号:可通过 IP 方式呼叫该号码。
- —发送短信:可直接给该号码发送短信。
- —清除名单:将全部记录删除。

#### ·已接来电

该功能允许您查看最近接听的 10 个电话号码的列表。使用"已接来电"功能,可以查看详细 信息包括每个已接来电的姓名、号码、时间和通话时长。在详细信息界面,点按"选项"或 按"确认键",可执行如下功能:

- —储存:可将该号码直接保存到 SIM 卡或话机中。
- —删除:可将该记录删除;
- —拨号:可直接呼叫该号码。
- —IP 拨号:可通过 IP 方式呼叫该号码。
- —发送短信:可直接给该号码发送短信。
- —清除名单:将全部记录删除。

#### ·通话时间

可使用此功能查看您上次通话、累计总通话时间(以时、分、秒格式显示)。点按"重设"或 按"确认键"可将上次通话、累计总通话时间时间清零,所有记录由 00:00:00 开始。

注意 服务供应商单据中的实际通话和服务时间可能会与之有所不同,这取决于网络功能、 记帐的去零取整和税收等因素。

#### <span id="page-32-0"></span>本机号码

使用此功能可以查看本机号码,您必须先将本机号码存储在手机中。 要保存本机号码:

1. 讲入"本机号码"选项, 选择"线路 1"。

2. 根据提示输入号码和姓名信息。

# 第六章 浏览器

使用浏览器可以使您的话机连接网页和基于网络的应用程序。您的话机可以使用 GPRS(通用 无线分组通信业务)连接因特网。本机既支持一般的数据呼叫方式连接因特网,也可以在基 于 GSM 网络的 GPRS 功能支持下进行浏览因特网等操作,从而发挥更加强大的功能,使您与 整个世界时刻保持着更紧密的联系,尤其是本机的触摸屏,为您访问网络提供了更多的便利。

注意 访问因特网功能取决于网络服务商是否提供此服务,以及您是否开通了此功能。请向 您的网络服务商咨询。

要使用 WAP 访问因特网, 您需要:

- 1. 向网络商申请并订购数据业务服务或 GPRS 服务;
- 2. 向因特网服务提供商申请访问因特网服务;
- 3. 在您的话机上正确的进行了浏览器设置;
- 4. 使用 WAP 浏览器访问因特网,进行相关操作;
- 5. 包括例如书签、地址和浏览器设置等因特网功能(需网络支持)。浏览器包括离线状态和 在线状态。

#### 启动浏览器

- 1. 在主菜单点按"浏览器",或在待机状态下按左下角的<mark>43</mark>图标进入浏览器;
- 2. 屏幕显示浏览器菜单;
- 3. 点按"主页"、选定的某个书签或者输入好的地址,按"确认键"可以连接到某一个网址 上。
- 4. 登录成功以后,您可以像使用其他列表屏幕一样,用滚动条翻动屏幕查看服务选项,点按 某服务选项进入下一级内容并浏览信息。
- 提示对于不同的网址,显示的内容和登录过程可能不同,有些网址可能会要求您输入登 录此网址的用户名和密码。

#### 浏览器离线状态菜单

#### ·CECT 乐园

为 CECT 用户量身打造的 WAP 业务专区, CECT 用户能够简单、直接的进入互联网的信息位置, 并享受优质、丰富全面的下载、浏览等服务。

#### ·输入地址

用户可直接输入互联网地址。

#### ·书签

书签用来保存用户感兴趣的网址,并可随意设置为便于记忆的名称。您可浏览书签内保存的 网址, 直接点按"书签"或按"确定键"进入。

- 1. 在主菜单点按 图标,进入浏览器;
- 2. 点按选择 "书签",屏幕显示内置于手机中的书签名称。点按"选项",显示内容如下: ——选择:直接连接上所选择的书签页面;
	- ——编辑:可重新编辑该书签地址或者名称;
	- ——设定为主页:将选中的书签设置为主页;
	- ——删除:删除存放于书签列表中的书签。
	- ——全部删除:您可删除当前全部的书签地址。

#### ·设定

可进行的操作包括:编辑主页、编辑书签、预先设定、图像显示、收件箱设定、原厂设定。

#### ·历史记录

列出最近访问过的页面,点按进入。

#### ·流量统计

使用该功能,您可以查看在 GPRS 分组数据连接中发送和接收的数据量。

#### ·Push 收件箱

手机能够接收由您的服务供应商发出的服务信息即 Push 信息(需网络支持)。例如,服务信息 可以是有关新闻摘要的通知,它们可能包含一条文字信息或一种WAP服务的地址。要察看Push

- 信息, 在主菜单点按 图标, 进入"浏览器"菜单, 选择"PUSH 收件箱", 滚动至所需的信 息。或者点按"选项",菜单共有三项:
- 1.检阅详情—— 显示当前选中的 Push 信息内容;
- 2.进入内容——若 Push 信息中含有 URL, 则启动 WAP 浏览器, 连接至该 URL;

<span id="page-34-0"></span>3.删除 ——删除当前选中的 Push 信息;

4.全部删除——删除当前全部的 Push 信息。

#### 浏览器在线状态菜单

选择——主页使用户能够简单、直接进入互联网的信息位置;

- 下一页——进入下一页的页面信息;
- 上一页——进入上一页的页面信息;
- 前进地址——重新进入登录历史中的下一个网址页面。如果下一网址页面为空,则选择"前 进"菜单无效。。
- 返回地址——返回至上次浏览的页面;
- 更新——对当前页面进行刷新;
- 所在地址——显示但前页面的 URL 地址信息;
- 设定为主页——将当前页面设定为主页;
- 加入书签——用户可将感兴趣的网址保存为书签,便于以后访问;
- 储存图像——用户可将浏览到的网页中的图片文件保存下来。
- 储存音讯——用户可将浏览到的网页中的音乐文件保存下来。
- 提示根据当前页面的情况,可能会添加一些动态菜单到在线菜单的最前面,如"登录", "选择","返回"。具体的动态菜单项及其数目由具体的页面内容决定。

#### 图片下载

您可以通过本手机从 WAP 网上下载图片,也可以将收到的彩信中的图片文件另存到"我的文 档"图片列表中。下载到手机中的图片可以设为待机图片,也可以供您在写彩信时选择插入。

- 1. 在主菜单点按 编图标, 进入浏览器。
- 2. 您可以输入要访问的网页的地址。
- 3. 讲入主页后,您可以根据提示浏览网页。选择图片下载区域中您喜欢的图片类型,然后按 照页面提示将图片下载至手机中(保存到"我的文档")。
- 4. 您可以将下载到手机中的图片删除或设为待机图片。

#### 铃声下载

您可以通过本手机从 WAP 网上下载铃声,也可以将收到的彩信中的声音文件另存到"我的文 档"图片列表中。下载到手机中的图片可以设为待机图片,也可以供您在写彩信时选择插入。

- 5. 在主菜单点按 。图标, 进入浏览器。
- 6. 您可以输入要访问的网页的地址。
- 7. 进入主页后,您可以根据提示浏览网页。选择图片下载区域中您喜欢的铃声类型,然后按

<span id="page-35-0"></span>照页面提示将图片下载至手机中(保存到"我的文档")。

8. 您可以将下载到手机中的铃声删除或设为待机铃声。

## 第七章 照相机

#### 使用照相机注意事项

#### 照相机的操作

- ·您手机上的照相机是利用高精度尖端技术制造并安装的,但即使如此屏幕上也可能会有不 易去除的或明或暗的圆点或线条。同时也必须注意,当您在灯光昏暗的地方拍摄照片时, 图象上的杂质(例如 白线等)的数量也会显著增加。
- ·镜头上的指纹或油脂可能导致调焦困难或图象昏暗等问题。因此,在拍摄照片之前,必须 用一块软抹布将镜头擦拭干净。
- ·在合上手机翻盖时,千万注意不要用力过大,否则会损坏镜头。
- ·您的手机长时间放置在温度较高的地方,其图象的质量也可能降低。
- ·将手机长期暴露在太阳光的直射之下会使照相机内置滤色片变色,并且导致图象变色。

#### 拍摄照片时应注意

- •尽量避免手机晃动。拍摄照片时移动手机会导致照片模糊。拍摄照片时,握紧照相机使其 尽量保持静止,或使用自动定时器进行拍照。
- •注意如果您企图直接对准强光源,例如太阳或其他强光源进行拍摄,图象会受到影响。

#### 版权信息

- ·拍摄到您手机上的图像,未经版权所有者同意,不得用于其他目的,不得违反有关版权法 律的规定,除非只是为了个人使用。注意有些限制性规定适用于对舞台表演、娱乐、展览 等的拍摄,即使这些拍摄纯粹用于个人使用之目的。
- ·用户还应注意受版权法保护的图象只允许在版权法规定的范围内流传。
- •用您的手机照相机拍照时注意保护其他人的个人隐私,不得将所拍摄的照片转送他人。

#### 照相功能

使用"照相机"应用程序,您可以随时为身边的人物或事件拍摄相片。相片将自动储存在"相 册"应用程序中。您可以在该应用程序中重新命名相片。您还可以通过多媒体信息将相片发 送给朋友们。照相机生成的相片均为 JPEG 格式。

- $\heartsuit$  提示 JPEG 是一种标准的图像压缩格式,您可以使用一些最常用的图像查看器、图像编辑 器和互联网浏览器来查看 JPEG 格式的文件。这些文件的扩展名为 JPG。
- 注意 为了保证每条彩信在网络中的传输速度,目前中国移动每条彩信的大小限制在 50K 字节。

#### <span id="page-36-0"></span>拍摄相片

注意 请遵守本地所有关于拍摄相片的法律法规。请不要违法使用此功能。

- 注意 必须开机才能使用此功能。当禁止使用手机或手机的使用会引起使用危险时,请不要 开机。
- 1. 在待机状态下,按手机右侧的"拍摄键",拍照应用程序将会启动,您能够在屏幕上预览 要拍摄的图像区域。拍出的照片的尺寸被缩放为适合话机显示屏的大小。如果所拍摄的对 象距镜头的距离过小,那么图像的清晰度可能会受到影响。
- 2. 按"拍摄键"进行拍摄操作。

#### 相册

相册用来保存拍摄后存储的相片。

- 1. 在拍摄预览状态下,点按"确认键"选择"相册",进入相片列表。
- 2.按"上下侧键"选择照片,然后点按"打开"或按"确认键"可以查看相片。
- 3. 再点按"选择"或按"确认键"可以进入相片菜单:
	- ——发送:通过彩信方式发送当前选择的照片;
	- ——删除:删除当前选择的相片;
	- ——全部删除:删除相册中的全部相片;
	- ——重新命名:为当前选择的相片重新取名;
	- ——设成桌面:将当前选择的相片设置为待机界面;
	- ——自动浏览:依次全屏显示相册中的全部相片;

#### 拍照模式

在不同的照相模式下,您所拍摄的相片效果会有不同。

- 正常——标准拍照模式。
- 夜景——环境光线比较差的拍照模式。

#### 相片大小

在"选项"菜单中选择"相片大小",您可以设置所拍摄相片的尺寸: 预设了 1280\*960、1024\*768、640\*480、320\*240、160\*120 五种拍摄尺寸供用户选择;

#### 连拍

在"选项"菜单中选择"连拍",可以进行连拍设置:

无——正常的拍摄模式,仅拍摄一张;

3 张——"拍摄键"按下时连续拍三张;

10 张——"拍摄键"按下时连续拍 10 张;

#### <span id="page-37-0"></span>延时

用户可以在"延时"菜单中将延迟时间设置为无、5 秒、10 秒和 15 秒。

#### 缩放

用户可以在"缩放"菜单中设置变焦效果。

#### 拍摄效果

您可以通过根据您的喜爱需求来选择拍摄效果: 有正常、负片、过曝、黑白、复古、浮雕、数字化七种方式供用户选择。

#### 闪光灯

您可以打开或关闭闪光灯,以达到最佳拍照效果。 有关、拍摄时开启、开 3 种模式供用户选择。 注:在连拍模式下闪光灯不亮。

#### 内存状态

显示当前手机的内存状态,包含储存空间、已用空间、剩余空间。

### 第八章 资讯时空

"资讯时空"是 CECT 手机的增值服务,您可以通过该服务进行手机上网、收看新闻、 天气预报、体坛新闻、幽默故事、音乐,影视等多种信息,使您的生活更加丰富多彩。

您可以通过下列两种途径来进入资讯时空:

途径一.、在待机界面中,直接点按右下角的 图标。

途径二、在主菜单中,直接点按"资讯时空"菜单。

开通服务提示:资讯时空 包含的部分业务(如:彩信乐园等)的使用可能需要用户开通 GPRS 服务以及手机支持 MMS 功能, 请用户在使用该业务内容前确认您的手机支持 MMS 多媒体彩信 功能和已经开通了 GPRS 服务 (申请方法: 拨打 1860 或到移动营业厅办理开通手续)。

#### 取消服务:

短信/彩信业务退订:您可以通过编辑信息"0000"(退订短信服务)、"CX0000"(退订彩信服 务),发送到业务内容提供商的特服号码,可以取消相应的订阅服务; WAP 业务退订: 您可以通过登陆"移动梦网——我的梦网"查看和取消所订阅的各种服务。

<span id="page-38-0"></span>特别提示:1、业务内容提供商特服号码可从该短信或彩信的发送号码中提取前几位,例如: TOM 在线的特服号码为 8001 (移动)和 9866 (联通);空中网的特服号码为 3355 (移动)和 9355(联通)。

2、您也可以拨打梦网服务热线 13910281918(移动手机拨打为免费)、联通用户拨 打 1001,进行业务咨询或取消服务。

 3、订阅成功后通常会收到提示短信,内容一般会包括相关服务的客服电话或者退 订方法,您可以按照提示完成退订,也可以拨打相应号码去了解更多信息或取消相应服务。

注意 1、使用增值业务需要额外收费,详细内容请查阅"资费说明"。如要退订,移动用户 请咨询 1860,联通用户请咨询 1001;

 2、由于运营商和服务提供商的系统(或平台)发生调整(或变更)可能会造成部分增 值业务不能使用,用户如对此有疑问可咨询 CECT 客服热线;

3、某些运营商或者某些 SIM 卡可能不支持部分或者全部类型的增值业务,因此而造成 的不便,请用户见谅;

# 第九章智能卡**(STK)**

注意 是否能够使用取决于网络服务供应商是否提供此服务,以及您是否订购了此服务。 如果您插入具有 STK 功能的 SIM 卡,并且电话功能开,系统不忙的情

况下,点按主菜单中的智能卡图标 即可进入 STK 功能。

在主菜单中点按智能卡图标 ,进入 STK 应用界面,界面显示可供使用的功能列表。可以通 过点按滚动条翻看。选中服务名称,点按"确认"进入各项服务的具体功能界面。点按"返 回",回到主菜单。当您选中某项具体服务,将发送服务请求给服务供应商,您将为此服务付 费,费用标准请咨询相关供应商。在您使用这些服务过程中,可能需要您输入某些信息,有 关具体的输入方法,请参见"输入法"的相关说明。

提示不同的 SIM 卡在 STK 功能中显示的内容可能会不同。

### 第十章 我的文档

在主菜单状态下,点按 图标,显示"我的文档"菜单。文件夹中存放:

——通过 MP3 下载工具下载到手机的 MP3 卡拉 OK 文件;

<span id="page-39-0"></span>——话机内置的图片、铃声;

——通过手机拍摄的相片、短片;

——通过 WAP 方式下载的图片、声音文件;

——通过 PC 工具传输的图片、声音文件;

#### MP3 音乐库

在"我的文档"里选择"MP3 音乐库":

MP3 音乐库——显示 "MP3 音乐库"里的存放的全部移动 MP3 音乐, 选择您需要播放的 MP3 音乐,点按"选项"中的"播放"或按"确认键"即可直接播放该音乐; (MP3 文件列表状态下点按"选项",将显示:播放、设为来电铃声、属性三 个选项)

播放方式——分为单曲播放、单曲循环播放、全部循环播放三个菜单选项供用户选择;

设置音量——共有15级, 按手机的"上下侧键"按钮可调节音量级别。

#### 相册

用来存放拍摄的照片

#### 预置音乐

用来存放手机预先设置的音乐库;

#### 下载音乐

用来存放通过 WAP 下载的音乐;

#### 更多精彩音乐

提供一些专业的 WAP 链接地址, 以方便 CECT 用户下载音乐用;

注:1、您的卡必需是已经开通 GPRS 服务;2、WAP 下载服务可能需要用户支付相关的费用;

#### 预置图片

用来存放手机预先设置的图片库;

#### 下载图片

用来存放通过 WAP 下载的图片;

#### 更多精彩图片

提供一些专业的 WAP 链接地址,以方便 CECT 用户下载图片用;

注:1、您的卡必需是已经开通 GPRS 服务;2、WAP 下载服务可能需要用户支付相关的费用;

#### 我的卡拉 OK

用来存放预置的或者用户通过 PC 工具下载的卡拉 OK 音乐。

#### 下载的卡拉 OK

进入此菜单后,可以查看或播放通过 WAP 方式下载到手机上的卡拉 OK 文件。

#### 更多精彩的卡拉 OK

提供专业的 WAP 链接地址,以方便 CECT 用户下载卡拉 OK 文件用;

注:1、您的卡必需是已经开通 GPRS 服务;2、WAP 下载服务可能需要用户支付相关的费用;

#### <span id="page-40-0"></span>内存状态

显示机身的共享内存状态供用户参考,包括"储存空间"、"已用空间"、"剩余空间"等

# 第十一章 日程表

选择"日程表"菜单会显示下面这个画面:

![](_page_40_Picture_4.jpeg)

通过点按方式选择某个日期,再点按"选项"或按"确认键"可进入菜单:

·查阅记事

可查阅手机上所有的记录事件。

#### ·加入记事

- 1. 填写日期;
- 2. 点按"确定"进入"备忘录、会议、拔号"菜单选项,进行相关内容编辑。

·查阅指定日期

- 1. 进入"日程表"后,点按"选项",从功能列表中选择"查阅指定日期";
- 2. 输入需查找日程的日期,点按"确定"确认。
- 3. 如查找的日期中已设置了日程安排,屏幕将显示日程安排列表,否则提示"没有记事"。

#### ·逐个查阅

可逐个查阅您的所有记事

·删除全部记事

将日程表中所有的"记事"一次性删除。

·农历

<span id="page-41-0"></span>显示当前选定日期的农历信息。

# 第十二章私密空间

此功能可通过密码保护方式防止非授权用户使用或查看您的通话记录、电话本、信息或相册。 启动该功能后,进入通话记录、电话本、信息或相册时需输入专门的用户密码。

- 1. 点按 "主菜单"中的"私密空间"图标 **产**, 进入菜单界面;
- 2. 选择"通话记录"、"电话本"、"信息"或"相册"后,点按"选择"。
- 3. 选择"开"或"关",输入手机密码,点按"确定"完成设置。
- 4. 通过"密码设置"可设置"私密空间"功能专用的用户密码。

# 第十三章来电防火墙

来电防火墙可成功地阻截您不想接听的来电。

·增加成员

- 1. 从主菜单中洗择"来电防火墙"图标 , 融资 , 讲入"来电防火墙"功能。
- 2. 可选择从"电话簿"、"新号码"、"通话记录"中选择号码,输入完成后,点按"确定" 完成黑名单的编辑。

# 第十四章移动 **QQ**

移动QQ是由腾讯公司开发的、广泛普及的一项新业务。您的手机提供了以短信息为承载方式 的移动QQ功能。通过QQ,您可以在移动用户和计算机用户之间迅速传递信息。要使用该项服 务,您需要先申请一个QQ号码,或在手机中绑定一个已有的QQ号码。关于移动QQ的资费、服 务内容等更多的信息,请登录[http://www.tencent.com](http://www.tencent.com/)。

注意此功能不是在所有地区都可以使用,详细信息请与您的网络服务商联系。

系统设置功能说明

1. 服务号码

用户可以选定指定的服务号码,也可以编辑自定义的服务号码。服务号码缺省为中国 移动的号码。

2. 申请服务

用户在选定服务号码后,可以进入此项开通或关闭移动 QQ 服务。

3. 绑定设置

当申请服务成功后,用户可以将手机和自己的 QQ 绑定起来。

<span id="page-42-0"></span>4. 信息接受配定

用户开通服务后可以设置接收方式,全部接收、全部不接收或设置黑名单。

- 1. 在"接收配置"中选择"黑名单",如没有添加黑名单,话机提示黑名单为空。
- 2. 按确认键进入添加黑名单功能,从好友列表中按左软键选择添加黑名单。
- 3. 在黑名单列表中,按左软键,选择"添加"可继续添加黑名单;选择"恢复" 可将联系人从黑名单中取消。

# 第十五章 游戏

本机内置 4 个经典游戏,可丰富您的日常生活。

#### 双子星

- 游戏规则:将画面上人物的位置调换,使得三个或以上相同的人物连成水平或垂直线来得分。 调换的两个物要是相邻的。您可以选择"继续上一次"重新回到最后一次所玩的 一局。
- 游戏玩法: 1. 进入"游戏"选择"双子星";
	- 2. 选择"继续游戏/新游戏/游戏模式/最高分/指示",点按"选择"或按确认键确认 选项。

—继续游戏:从上一次结束的关卡重新开始

- —新游戏:开始新的游戏。
- —游戏模式:选择是否计时模式。
- —最高分:显示出这台手机这个游戏的最高分记录。
- —指示:对游戏的规则进行详细说明。
- 提示在计时模式下,屏幕上面有一列倒计时的时间槽,当倒数结束亦随之中止,您可 按[0]键心暂停计时。

#### 记忆

- 游戏规则:点击触摸屏开任意一张牌,再点击您想要开的另外一张牌,如果两张牌不是一对, 它们将被反转,如果是一对,则两张牌的背景图案将会出现。当您把全部牌都翻 过来了则完成游戏,时间越少越好。
- 游戏玩法: 1. 点按"游戏"选择"记忆";

2.选择"继续游戏/新游戏/最佳时间记录/指示",点按"选择"或按确认键确认 选项。

—继续游戏:从上一次结束的关卡重新开始

<span id="page-43-0"></span>—新游戏:开始新的游戏。

—最佳时间记录:显示出这台手机完成这个游戏的最短时间记录。

—指示:对游戏的规则进行详细说明。

#### 俄罗斯方块

- 游戏规则:按[4], [6], [8], [2]键, 使图形左移、右移、下落和翻转。当一行全部由小方 块填满时,此行自动消去,加分。游戏的目标是保持游戏区域不被方块添满,并 获取更高的分数。
	- 游戏玩法: 1. 点按"游戏"选择"俄罗斯方块";
		- 2.选择"新游戏/难度/预览/最高分数/指示",点按"选择"或按确认键确认选项。
		- —新游戏:开始新的游戏。
		- —难度:选择您要的难度(有七个级数)
		- —预览:选择玩游戏时预览的块数(一块,两块,没有预览)。
		- —最高分数:显示出这台手机这个游戏的最高分记录。
		- —指示:对游戏的规则进行详细说明。
	- $\circledcirc$ 提示按[2]为变换形状,,按[8]为向下移动,按[4]为向左移动,按[6]为向右移 动。

#### 变变拼图

- 游戏规则:移动方块,以最少时间使方块组回成原图案的灯。
- 游戏玩法: 1. 点按"游戏"选择"变变拼图";
	- 2. 选择"继续游戏/新游戏/难度/背景/预览/最佳时间记录/指示",点按"选择"或 按确认键确认选项。
	- —继续游戏:从上一次结束的关卡重新开始
	- —新游戏:开始新的游戏。
	- —难度:选择游戏的难度。(一级,二级)
	- —背景:选择游戏要拼的图案。
	- —预览:预览您选择要拼的图案。
	- —最佳时间记录:显示出这台手机完成这个游戏的最短时间记录。
	- —指示:对游戏的规则进行详细说明。

提示按[5] 向上移动,,按[8]为向下移动,按[4]为向左移动,按[6]为向右移动,或可以 用手写笔点击您要移动的图片格即可移动。

#### <span id="page-44-0"></span>更多精彩游戏

提供一些专业的 WAP 游戏,供 CECT 用户娱乐; 注:1、您的卡必需是已经开通 GPRS 服务;2、WAP 娱乐服务可能需要用户支付相关的费用;

# 第十六章 **PC** 工具

本款话机可以通过数据线(特殊附件)与 PC 机连接的方式,供用户下载喜欢的铃声和图片。 如果您购买的话机不包括数据线及安装软件,请您向当地零售商订购。使用文件传输功能前 需要在 PC 机中安装相关的软件。

·安装软件

- 1. 打开 PC 机;
- 2. 将随机赠送的软件光盘插入 PC 机 CD-ROM 驱动器中;
- 3. 按照屏幕提示的安装说明操作;
- 4. 安装结束后即可使用。

#### ·使用数据同步功能

使用数据线进行数据传输,请将数据线一端插入手机底部插孔,另一端与 PC 机的 USB 口相 连。(具体使用方法详见光盘中附带的操作方法说明文档)

提示如遇来电、电池电量低、PC 机故障或网络故障等问题,文件传输过程会终止。

注意:

1、请务必使用随包装赠送的的 CECT V165 专用数据线以及专用的工具软件(由 CECT 厂家 提供)进行相关的 MP3 下载或数据传输等操作,否则,若因为使用其他型号的数据线或工具 软件(非 CECT V165 专用的)而造成主机(或电池)损毁等状况, CECT 方面概不负责。

2、请不要使用数据线替代专用充电器给手机长时间充电,否则,因此产生的主机(或电池) 损毁等状况, CECT 方面概不负责

# 第十七章 **MP3**

在主菜单中选择"MP3"菜单或者直接按"确认键"可启动"MP3 播放器"界面:

- ——界面包括的功能键有:播放/停止键、上一曲键、下一曲键,可直接点按操作。
- ——用户可通过"确认键"播放或停止 MP3 音乐的播放;
- ——MP3 音乐播放过程中,上下侧键可控制音量

<span id="page-45-0"></span>1、播放器界面下,左下角显示"播放/停止",右下角显示"菜单"

2、点按"菜单",显示如下菜单:

MP3 音乐库——显示"MP3 音乐库"里的存放的全部 MP3 音乐,选择您需要播放的 MP3 音 乐,点按"选项"中的"播放"或按"确认键"即可直接播放该音乐;

> (MP3 文件列表状态下点按"选项",将显示:播放、设为来电铃声、属性三 个选项)

播放方式——分为单曲播放、单曲循环播放、全部循环播放三个菜单选项供用户选择; 设置音量——共有15级,按手机的"上下侧键"按钮可调节音量级别。

# 第十八章卡拉 **OK**

"卡拉 OK"功能用来播放手机存储的卡拉 OK 音乐文件(包括预置的、用户通过 PC 工具下 载的和 WAP 下载的)

·我的卡拉 OK

用来存放预置的或者用户通过 PC 工具下载的卡拉 OK 音乐。

选择好您要播放的歌曲后,点按"播放"或点按"菜单"中的相应选项(播放、播放方式、 设置音量、属性)进行该文件的播放;在播放过程中,您可以点按"停止"返回上一级菜单。

播放方式——您可以选择单曲播放、单曲循环播放、全部循环播放

设置音量——您可以按"上下侧键"设置您要的音量(有静音、1~15级音量)

属性——您可以查看所选歌曲的属性(包括: 文件类型和大小)。

·下载的卡拉 OK

进入此菜单后,可以查看或播放通过 WAP 方式下载到手机上的卡拉 OK 文件。

·更多精彩卡拉 OK

选择此菜单,直接链上专用的卡拉 OK 文件 WAP 下载页面,下载您喜欢的卡拉 OK 歌曲。 提示

**1**、 您的卡必需是已经开通 GPRS 服务;

**2**、 WAP 下载服务可能需要用户支付相关的费用;

# 第十九章计算器

可进行简单的四则运算,如加减乘除。

点按"主菜单"中的"计算器"图标 。,出现模拟计算器界面

<span id="page-46-0"></span>![](_page_46_Picture_142.jpeg)

- 1.按键盘或点按屏幕来输入相关信息。
- 2.点按手机上的屏幕选择运算符号。
- 3.点按"等于符号"或按"确认键"得出结果。

# 第二十章闹钟

- 1. 在"主菜单"中点按 "闹钟"图标 ,进入闹钟设置功能。
- 2. 点按"闹铃 1",显示闹钟 1 设置界面。
- 3. 使用闹钟功能,必须先将设置中的选项指定为"开"并根据提示输入时间信息。
- 4. 点按"确定"或按"确认键"进入下一级菜单的选择界面(包含: "一次响闹"、"其他 日子"、"每日"、"星期一到五"或"星期一到六"),设置完毕后,点按"选择"或按"确 认键"。
- 5. 下一级菜单设置您想要的闹铃提示音(包含"预置音乐"、"下载音乐"、"MP3 音乐"可供 选择)。
- 6. 同样操作可以设置"闹钟 2"和"闹钟 3"。
- 7. "关闭闹钟"可以关闭闹钟功能。
- 提示 闹钟设置并不出现在日程表的查看每日安排屏幕,同时也不与日程表设置同步。

# 第二十一章世界时间

此功能可以为您提供了世界各大城市这时候的时间,同时在屏幕上的世界地图中指示出 该城市的地理位置。

按"上下侧键"可以选择下一个城市。

# 第二十二章情景模式

此功能为您提供了预设模式、会议模式、户外模式和静音模式以适应各种事件和环境。

#### 预设模式

此选项为您提供了在正常环境下标准的来电铃声和信息提示音设定。您可以在"个性化"中 设置各选项,然后选择"启动",进入标准模式。

#### <span id="page-47-0"></span>会议模式

此选项用于设定手机收到来电或信息时都处于振动状态。选择"启动",进入会议模式(振动 模式)。

#### 户外模式

此选项为您提供了在喧闹环境下的来电铃声和信息提示音设定。您可以在"个性化"中设置 各选项,然后选择"启动",进入户外模式。

#### 静音模式

此选项用于设定手机无论是来电还是收到信息时都处于静音状态,即不发出任何提示音。您 可以在"个性化"中设置各选项,然后选择"启动",进入静音模式。

# 第二十三章显示

此菜单包括:待机彩图、菜单色系、待机画面风格、欢迎辞、语言、背景灯、对比度。

#### 待机彩图

可从预置背景图片或拍摄的照片中选择您喜欢的桌面背景图案,同时您可浏览到图片效果。

#### 菜单色系

您可更改标题栏和状态栏的颜色。本机提供五种更改方案,您可从中选择喜欢的色调。

#### 待机画面风格

可选择您喜爱的待机画面风格,共有五种风格供用户选择。

#### 欢迎辞

您可设置个性化桌面背景文字,开机后显示在桌面上。

#### 语言

您可设置菜单的语言类型:简体中文或英文可选。

#### 背景灯

该选项用于选择屏幕背景灯点亮的持续时间。

#### <span id="page-48-0"></span>显示屏对比度

通过按"上下侧键"调整显示屏的对比度。

# 第二十四章安全设置

安全设置的各项功能可以通过设置、修改各种密码和选项,达到防止话机在没有得到用户授 权的情况下被他人使用和浏览话机内容的目的。

#### PIN 码

PIN 码是 SIM 卡的密码。可以设置 PIN 码防止他人未经许可而使用您的 SIM 卡。该选项可以进 行 PIN 码校验、更改 PIN 码及更改 PIN2 码。

——启动 PIN 码

开启此功能,显示"开"或""关"选项。如更改开关选项,则需输入 PIN 码后按确认键确定。

#### ——更改 PIN 码

可将 PIN 码设置为一组 4 到 8 位的数字密码,如果连续三次输入 PIN 码都有错误,SIM 卡将自 动上锁,并显示 SIM 卡已锁信息。

解除被锁定的 PIN 码时,需要 PUK 码(个人解锁码)。PUK 码可能随 SIM 卡一起提供。如果未 提供,应向为您提供 SIM 卡的运营商索取。如果连续十次输入错误的 PUK 码,则 SIM 卡将被 永久锁住。

——更改 PIN2 码

可将 PIN2 码设置为一组 4 到 8 位的数字密码,PUK2 码通常不随 SIM 卡一起提供,在更改被锁 定的 PIN2 码时, 需要 PUK2 码。如果连续十次输入错的 PUK2 码, 则将永久无法使用需要 PIN2 码的菜单选项。

#### 限制通话密码

使用该选项可修改手机密码:

1. 输入正确的旧手机密码,点按"确定"。如果未输入正确的手机密码,将出现错误提示, 直至完全输入正确的手机密码。(注:手机出厂时密码为 0000)。

2. 输入新密码,点按"确定"。(手机密码长度为 4-8 位)。

3. 重新输入新密码,点按"确定"。更改密码成功后,提示"手机密码更改成功"。

# <span id="page-49-0"></span>第二十五章网络设置

#### 呼叫转移

"呼叫转移"是一项网络功能。当用户的手机无法接通或不愿意接听来电时,可将其转移到 其他的号码上。该选项可用于:

- 所有来电
- 无应答时
- 正忙线时
- 无法接通时
- 全部取消

…所有来电

使用该选项可以将所有来电无条件的转移到一个指定的电话号码。 该选项有两种设置:"开"或"关"。您可通过点按屏幕上的选项来选择"开"、"关"功 能。如果设置为"开",则您可以将所有来电转移到指定的电话号码上。

…无应答时

使用该选项可以在电话无应答时将来电转移到一个指定的电话号码。 该选项有两种设置:"开"或"关"。您可通过点按屏幕上的选项来选择"开"、"关"功 能。如果设置为打开,则在电话无应答时,您可以将来电转移到指定的电话号码上。

…正忙线时

使用该选项可以在电话占线时将来电转移到一个指定的电话号码。 该选项有两种设置:"开"或"关"。您可通过点按屏幕上的选项来选择"开"、"关"功 能。如果设置为"开",则在电话占线时,您可以将来电转移到指定的电话号码上。

◎ 提示 欲实现"遇忙转移"功能,请先将"呼叫等待"功能设置为关。(具体操作方法请 参见"网络服务"中"呼叫等待"的内容)

…无法接通时

使用该选项可以在电话关机或超出服务区时将来电转移到一个指定的电话号码。 该选项有两种设置:"开"或"关"。您可通过点按屏幕上的选项来选择"开"、"关"功 能。如果设置为"开",则在电话关机或超出服务区时,您可以将来电转移到指定的电话 号码上。

…取消所有转移

<span id="page-50-0"></span>使用该选项可以取消所有已设置的呼叫转移。

注意:呼叫转移时,如果将来电转移到固定电话上,在编辑转移电话号码时,必须加区号, 否则无法实现转移。

#### 限制通话

"呼叫限制"是一种网络功能,它可以使手机按照不同的情况有选择地禁止呼入和呼出。要 使用此功能,您需要提供从服务供应商处获得的限制密码。

注意 如果连续三次输入错误的限制密码,呼叫限制功能将被锁住,不能使用。

- 1. 点按主菜单中的"网络"图标 & , 选择"限制通话"。
- 2. 进入"限制通话"菜单, 选择限制的类型: 拨出号码或者接收来电。
- ♀ 提示 上述功能需网络支持, 有时会受网络影响而无法使用。
- 注意 此处漫游是指系统间漫游,即在不同的 GSM 网络之间进行的漫游,而不是一定在 地域概念上的漫游。

#### 呼叫等待

"呼叫等待"是一种网络功能,它有两种选择"开"或"关"。如果选择"开",则当用户在 通话的过程中接到了第三方打入的电话时,手机将不会提示此刻正有一个电话等待接听,而 打电话的第三方将会听到忙音,或者手机会将其转移到其他话机上(这需预先设定手机遇忙 转移项)。如果选择"开",则当上述情况出现时,手机会以一种提示音通知用户正有一个电 话等待接听。

1. 点按主菜单中的"网络"图标 **, @ \_\_**<br>1. 点按主菜单中的"网络"图标 **, @ \_\_** 选择"呼叫等待"。

2. 可通过点按屏幕上的选项来选择"开"、"关"功能。

#### 选择网络

此菜单有 3 个选项,自动、手动、优先网络。

——自动选择是话机开机时会按照网络排序表,向表中的第一个服务网络注册。如果失败, 话机按照顺序尝试注册列表中的下一个网络。

——手动选择是先搜索出所有能搜索到的网络并且每个网络都有是否能被注册的标志图标, 用户可选择其中一个网络进行注册,如果注册不成功手机会采用自动选择方式注册一个网络。 <span id="page-51-0"></span>——优先网络是一个网络列表,您可以对表中的网络进行操作。

# 第二十六章通话

·隐藏电话号码

选择"开",则当您拨打电话给别人时,对方无法看到您的手机号码。

·自动重拨

选择"开",则启动手机的自动重播功能。

·选择线路

您可选择线路

·任意键接听

选择"开",则当有来电时,按键盘的任意键都可以接听电话。

·开盖接听

选择"开",则当有来电时,开盖操作即可直接接听电话。

# 第二十七章其他

#### 时间及日期

您可以在里面设定时间和日期。

#### 整点报时

您可以设置"整点报时"功能为开启或者关闭状态。

#### 一键报时

您可以设置"一键报时"功能为开启或者关闭状态。

#### 合盖自动锁

设置为"开"后,将启动合盖自动锁功能: 合盖操作将直接退出各种应用("MP3 播放"应用 和"卡拉 OK 播放"应用除外)并锁定键盘,显示 OLED 效果屏保。

#### **IP** 拨号设置

您可以设置 IP 号码, 这样当您在拨号界面、通话记录或或电话簿中以"IP 方式"拨叫某个号 码时,即自动在该号码前加上设置的 IP 号码并进行拨叫操作。

#### 屏幕校准

当您觉得触笔在触屏上点按某位置后话机反应不准确时,应当校准触屏,以确保手机触摸屏 对点按动作做出正确的反应。

1. 在"其他"菜单中点按"屏幕校准",进入校准界面。

2. 依照提示,用触笔点按黑点,直至屏幕显示提示"校准成功"。

#### 恢复原厂设定

可以将手机软件恢复至手机出厂时的状态。

# <span id="page-52-0"></span>提示:此操作会导致很多用户数据的丢失,请慎重考虑此操作。

# 第二十八章 常见问题与解决方法

在操作手机时,如果感到不正常,请参阅下列问题及解决方案。若仍不能解决问题,请与销 售商或服务商取得联系。

![](_page_52_Picture_122.jpeg)

第二十九章 技术参数

![](_page_52_Picture_123.jpeg)

<span id="page-53-0"></span>![](_page_53_Picture_149.jpeg)

### 第三十章 维护与保养

电池、话机以及其他附件的维护与保养,可参考下面模式:

### 电池使用注意事项:

•千万不要使用任何已损坏的充电电池。

•在网络基站附近使用手机时,电池耗电小。通话和待机时间很大程度受蜂窝网的 信号强度、网络运营商设定的参数的影响。

•电池充电时间取决于剩下的电池容量和电池与充电器的类型。电池能被充电和放 电成千上百次,但最终会失效。当电池操作时间(通话时间和待机时间)比平常 明显缩短时,就该买购新电池了。

•已充好电的电池若不使用,一定时间内会自行放电。

•使用指定电池,用指定充电器充电。当充电器不用时,请切断电源,不要让电池 连接在充电器上超过一周,过度充电会缩短电池的寿命。

•不要把电池放在太热或太冷的地方,如:在夏天或冬天封闭的汽车内。这样会减 少电池的容量寿命。尽可能让电池温度保持在室温。使用太热或太冷电池的手机, 即使电池已充满,可能也会暂时不工作。锂离子电池尤其受零度以下气温的影响。 •不要将电池短路。例如:当您把不用的电池放在口袋里或包里,里面可能有金属 物体(硬币、别针或钢笔),如果它们直接将电池的正、负两极(电池背面的金属 条)连接时,会出现电池短路。电池短路会损坏电池或连接物。

•依据当地规定处理使用过的电池,通常是回收。不要把电池投入火中。

#### <span id="page-54-0"></span>● 细心保养

本手机是由优秀设计人员设计出的产品,应细心呵护。以下建议可以帮助您遵守 保修条款,使手机可使用很多年。当使用手机、电池、充电器或其他配件时: •把手机及它所有的部件和配件放在小孩接触不到的地方。

•不要把手机置于满是灰尘的地方,否则它的活动部件会被损坏。

•本手机的液晶显示屏是手机中最脆弱的部分,应尽量避免本机掉在地上或受到其 他物体的强烈冲击,也要避免尖锐物体刮擦液晶显示屏,以免液晶显示屏受到损 伤。

•不要放在太热的地方,高温会缩短电子设备的寿命、破坏电池,使其翘起或熔化 塑料。

•不要放在太冷的地方,当手机温度上升(至它的正常工作温度)手机内部会有水 汽生成,这会损坏手机的电子线路板。

•不要扔、敲或摇手机,猛烈操作会破坏内部电路板。

•不要用粗糙的化学制剂、清洁溶剂或强的洗涤药剂来清洗它,用浸有肥皂水的软 布轻轻擦洗即可。

•不要用颜料涂抹手机,漆会粘住设备的活动部分并妨碍正常操作

•只可使用配备的或指定的天线,未经许可使用的天线、附件或改装会损坏手机并 可能违反无线设备的有关条例。

### •如果手机、电池、充电器或任何附件不能正常工作,拿到最近的合格维修机构。 如果需要,那里的人员将帮您安排维修事宜。

### 第三十一章 声明

未经本公司事先书面许可的情况下,严禁以任何形式复制、传递、分发、和存储本用户手册 中的任何内容。

如果本手册中所述内容与您的话机不符,请以话机为准. CECT 拥有对本手册的最终解释权。 CECT 保留修改技术规则而不事先通知的权利 。 CECT 保留修改本手册的权利,恕不另行通知。 正文中所涉及图片仅供参考,请以实物为准。